# 知 Aruba 2930F/2930M系列交换机策略路由配置方法

[策略路由](https://zhiliao.h3c.com/questions/catesDis/113) **[孙轲](https://zhiliao.h3c.com/User/other/20835)** 2019-11-21 发表

# 组网及说明

# **1. 配置需求或说明**

## **1.1 适用产品系列**

本案例适用于如:Aruba 2930F 24G/48G 4SFP(+) Switch、Aruba 2930F 24G/48G 4SFP(+) PoE+ S witch、Aruba 2930M 24G/48G 1-slot Switch、Aruba 2930M 24G/48G PoE+ 1-slot Switch等系列的交 换机。

### **1.2 组网图**

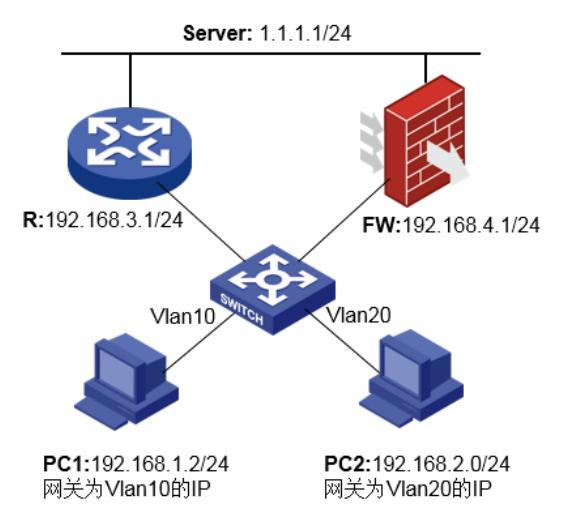

#### **1.3 说明**

所有终端默认情况下,通过防火墙访问Server;配置策略路由,使PC1通过路由器访问Server。

# 配置步骤

# **1. 配置步骤 1.1 配置交换机默认路由,使所有终端通过防火墙访问Server**

# **#进入全局模式**

ProCurve# config

### **#配置交换机默认路由,下一跳地址指向防火墙**

ProCurve(config)# ip route 0.0.0.0 0.0.0.0 192.168.4.1

#### **1.2 配置交换机策略路由,使PC1通过路由器访问Server**

**#配置策略路由"类",自定义名字TOR**

ProCurve(config)# class ipv4 TOR

### **#匹配PC1去往Server的流量**

ProCurve(config-class)# match ip 192.168.1.2/32 1.1.1.1/32 ProCurve(config-class)# exit

### **#配置策略路由"名", 自定义名字TORPBR**

ProCurve(config)# policy pbr TORPBR

#### **#匹配"类"TORP**

ProCurve(policy-pbr)# class ipv4 TOR

## #**指定"类"的下一跳地址为路由器下联口地址**

ProCurve(policy-pbr-class)# action ip next-hop 192.168.3.1 ProCurve(policy-pbr-class)# exit

## **#将策略路由"名"TORPBR应用到VLAN虚接口下**

ProCurve(config)# vlan 10 ProCurve(vlan-10)# service-policy TOFWPBR in ProCurve(vlan-10)# exit

#### **#保存配置**

ProCurve#write memory

### **1.3 查看策略路由状态**

ProCurve# show statistics policy TORPBR vlan 10 in

### 配置关键点

当next-hop地址不可达时,Action按照配置顺序依次执行,最多可配置256个动作。 action interface null代表丢弃报文, 并且不再执行后续动作, 如果未配置null, 并且未匹配任意一条acti on,则忽略PBR配置。

## 未配置null举例:

……

ProCurve(policy-pbr-class)# action ip next-hop x.x.x.x ProCurve(policy-pbr-class)# action ip next-hop y.y.y.y

ProCurve(policy-pbr-class)# exit 当x.x.x.x地址不可达时,执行y.y.y.y; 当y.y.y.y地址不可达时,依次执行后next-hop条目; 当所有next-hop条目不可达时,忽略PBR配置。

#### 配置null举例:

ProCurve(policy-pbr-class)# action ip next-hop x.x.x.x ProCurve(policy-pbr-class)# action ip next-hop y.y.y.y ……

ProCurve(policy-pbr-class)# action interface null ProCurve(policy-pbr-class)# exit 当所有next-hop地址不可达时,匹配null,丢弃报文。